# **Универсальное реле РН-16ТМ**

### **1. Назначение**

Универсальное реле РН-16ТМ (далее по тексту реле) совмещает в себе функции: реле напряжения, фото-реле и реле реального времени.

Предназначено для:

- включения /отключения нагрузки согласно установленных пользователем времен включения/отключения;

- отключения бытовой и промышленной 1-фазной нагрузки 220 В/50 Гц при недопустимых колебаниях напряжения в сети с последующим автоматическим включением после восстановления параметров сети;

- включения /отключения нагрузки согласно, установленных пользователем, уровням освещенности;

Реле обеспечивает работу в 3-х основных режимах  $(I - III)$  и 2-х смешанных  $(IV - V)$ :

- I. H недельный таймер;
- II. U реле напряжения;
- III. F– фото-реле;
- IV. HU недельный таймер с контролем напряжения;
- V. FU фото-реле с контролем напряжения.

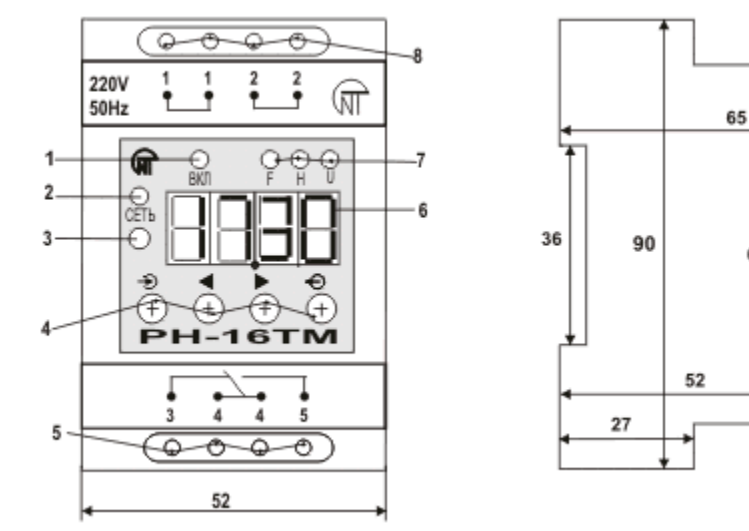

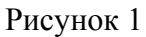

45

68

- *1 зеленый светодиод включения нагрузки;*
- *2 зеленый/ красный светодиод сеть;*
- *3 фотодиод;*
- *4 кнопки управления меню:*
- *вход в меню, ввод параметра; запись, выход из меню;*
- **<>** *перебор.*
- *6 семисегментный индикатор (дисплей);*
- *7 зеленые светодиоды индикации установленных режимов реле;*
- *5,8 контакты для подключения.*

В зависимости от установленного режима, на индикатор реле (6) рисунок 1 выводится:

- I. режим Н текущее время в формате часы мигающая точка минуты **16.45** - 16 часов 45 минут
- II. режим U напряжение сети в формате вольты с десятичной точкой **221.5** - 221.5 Вольт
- III. режим F буква F пробел уровень освещенности **F 35** - освещенность 35
- IV. режим HU поочередные показания времени и напряжения, разделенные чертой **16.45 ---- 221.5 ----**
- V. режим FU поочередные показания освещенности и напряжения, разделенные чертой **F 35 ---- 221.5 ----**

Пользователь может задать 2 рабочих набора параметров SP 1 и SP 2 или стереть любой из них, при необходимости.

Выходные контакты реле РН-16ТМ могут непосредственно коммутировать мощность нагрузки до 3,5 кВт (16А); при мощности, превышающей 3,5 кВт (16 А) отключение производится магнитным пускателем соответствующей мощности (МП в комплект поставки не входит), в разрыв питания катушки которого включены выходные контакты реле.

# **2. ТЕХНИЧЕСКИЕ ХАРАКТЕРИСТИКИ.**

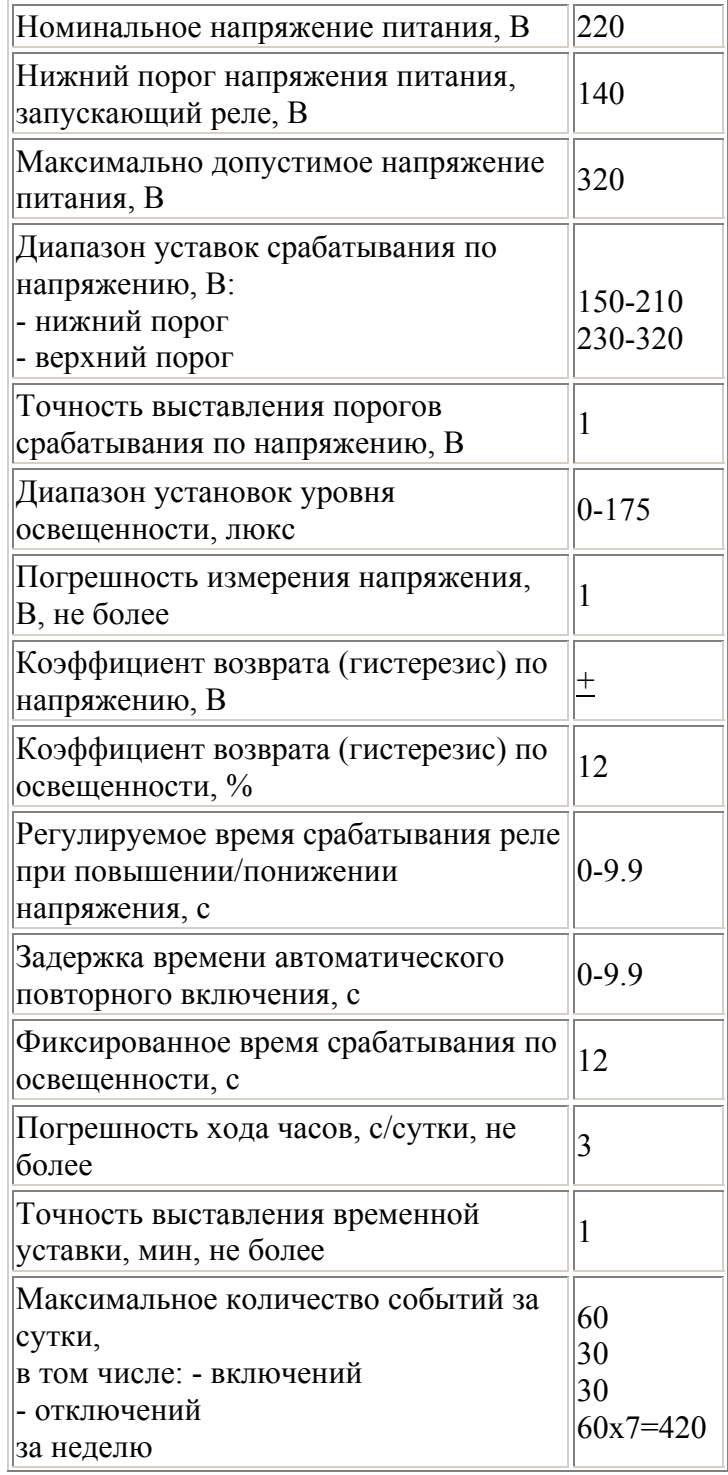

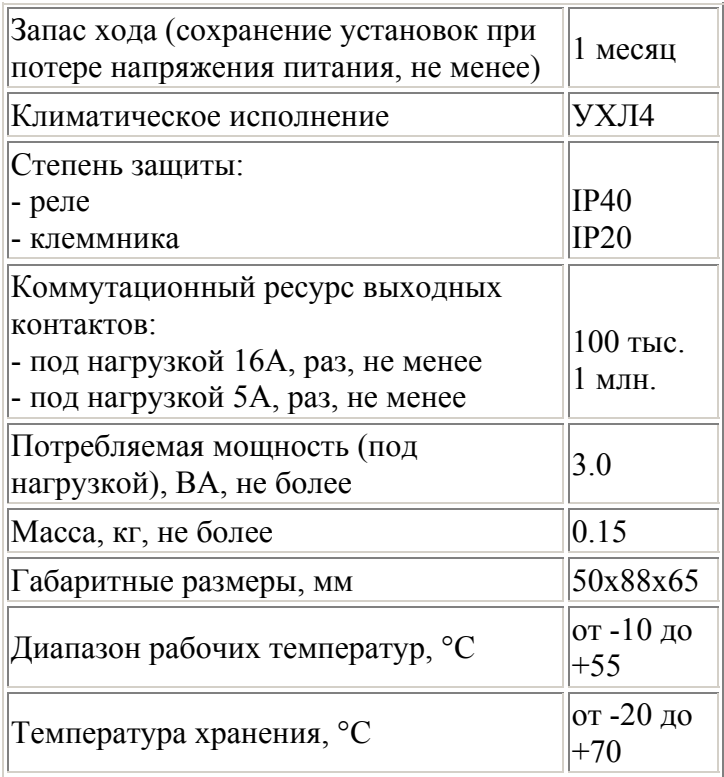

# **3. ОБЩИЕ ПОЛОЖЕНИЯ.**

Входными контактами *«(1-1) – (2-2)»* реле включается в сеть 220 В 50 Гц.

Для удобства монтажа входные контакты имеют спаренные клеммы, т. е *клеммы 1-1 являются одной точкой присоединения, а клеммы 2-2 – другой*. На выходе реле имеет группу перекидных контактов *3 – 4-4 – 5* с общей точкой *4-4*.

Нагрузка включается через контакты *4-5.* 

Контакты **3-4** используются в цепях управления и сигнализации, если это требуется.

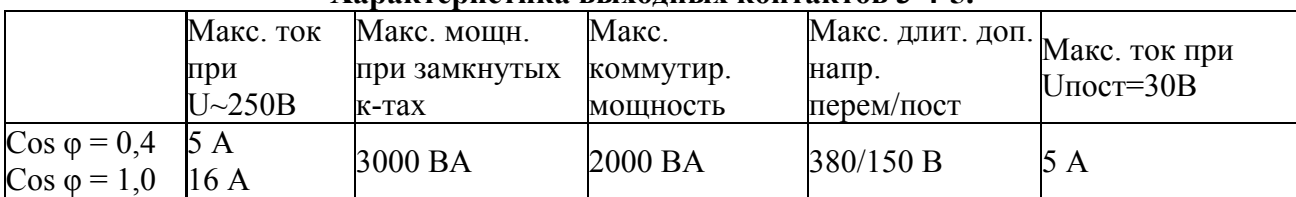

### **Характеристика выходных контактов 3-4-5.**

При срабатывании реле по факту недопустимого повышения/понижения напряжения, нагрузка отключается размыканием ее цепи питания непосредственно через размыкающие контакты 4-5 или размыканием этими же контактами цепи питания катушки магнитного пускателя. После восстановления параметров напряжения происходит автоматическое включение нагрузки.

При включении/отключении нагрузки на реле РН-16ТМ горит/гаснет светодиод ВКЛ (1) рисунок 1. Заданный режим работы реле отображают светодиоды F, U, H (7).

Условно установки реле можно разделить на: общие установки и установки параметров.

Общие установки универсального реле PH -16TМ:

**P = \_\_** - выбор режима работы прибора;

**SP 1** - установка режима работы и набора параметров(1 или 2 – номер установленного набора);

**SЕ 1**- изменение набора параметров (1 или 2);

**CL 1** - очистка текущего набора параметров.

Установки параметров:

**SCAN** - просмотр событий (параметров) PH-16 TМ;

**H-PA** - меню установки событий (параметров) PH-16TМ;

**CLOC** - текущее время;

**Е01.х**- время включения PH -16TМ;

**d01.х**- время отключения PH -16TМ;

**DAY\_х**- установка дня недели;

**U-PA** - меню установок порогов напряжения;

**Н** - верхний порог напряжения;

**L\_ \_ \_**- нижний порог напряжения;

- **dН.\_**  задержка отключения нагрузки по верхнему порогу напряжения;
- **dL.\_**  задержка отключения нагрузки по нижнему порогу напряжения;
- **dЕ.\_**  задержка включения PH-16TМ;
- **L\_ \_ \_** порог освещенности.

*ПРИМЕЧАНИЕ. Отключение по качеству сетевого напряжения не меняет режим работы по временной программе. Включение нагрузки происходит после восстановления параметров напряжения с учетов наступившего события по временной программе. При исчезновении сетевого напряжения установка параметров сохраняется на время, не менее 1 месяца. При этом выходные контакты возвращаются в исходное состояние, соответствующее обесточенному реле.*

*Например, таймер запрограммирован на все дни недели таким образом, что последнее включение происходит в 22.00 каждого дня, а следующее отключение происходит в 08.00 следующего дня. Предположим, что напряжение исчезло в понедельник в 22.30 (таймер находился в режиме включения нагрузки), а появилось в 06.00 в среду. При этом, после исчезновения напряжения контакты 4-5 разомкнутся и замкнутся контакты 3-4. После появления напряжения, согласно последней команде, произойдет включение нагрузки, которая будет отключена в 08.00. Если для среды выбран другой алгоритм включений/отключений, то выходные контакты таймера примут состояние, соответствующее последней команде до исчезновения напряжения и будут находиться в таком состоянии до ближайшей по времени команды среды.*

# **4. Подготовка к работе и порядок работы.**

Подготовка к работе предусматривает программирование: реального времени с установкой дня недели и времени суток; времени включения/отключения, с учетом дня недели; порогов срабатывания при повышении/понижении напряжения; задержек на отключение по верхнему/нижнему порогам напряжения; задержку на включение; уровня освещенности.

Если в установках есть прочерк « » то событие (значение) не установлено.

При установке временных режимов работы реле задаются:

**E01.x** - время включения, **d01.x** - время отключения, **CLOC**- текущее время,

где 01 – номер события (включения/отключения);

х – дни недели, возможно задать 1 ÷ 7; А – все дни; b – будни (1 ÷ 5); с – вы-ходные (6,7).

**Подать напряжение на таймер** – подключить входные клеммы «1-1 – 2-2» к сети.

ВНИМАНИЕ! *Подключение к сети производится с соблюдением правил безопасности при снятом сетевом напряжении.* 

Каждому режиму соответствует определенный набор пунктов меню индикации на индикаторе (6), просмотреть которые можно нажав  $\bigoplus$ и перебирая пункты >.

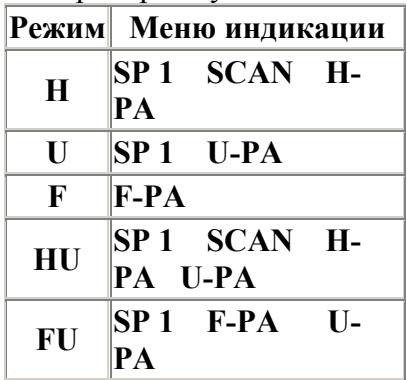

Помните, что количество событий в режиме Н не может превышать 60: 30 включений и 30 отключений. Количество включений и отключений может не совпадать.

Примечание. *Для установки времени все цифры, в том числе, «0» должны быть установлены. Например: время 7.35 утра устанавливается как «07.35», а 7.35 вечера как «19.35». Неустановленное время отображается в виде «\_ \_ \_ \_».* 

После установки (программирования) необходимых параметров прибора, подключить нагрузку. Внимание! *Подключение нагрузки производить с соблюдением техники безопасности при снятом сетевом напряжении.* Последовательность действий, которые необходимо произвести для

программирования реле, приведены в таблице. (устанавливаемые значения событий приведены произвольно)

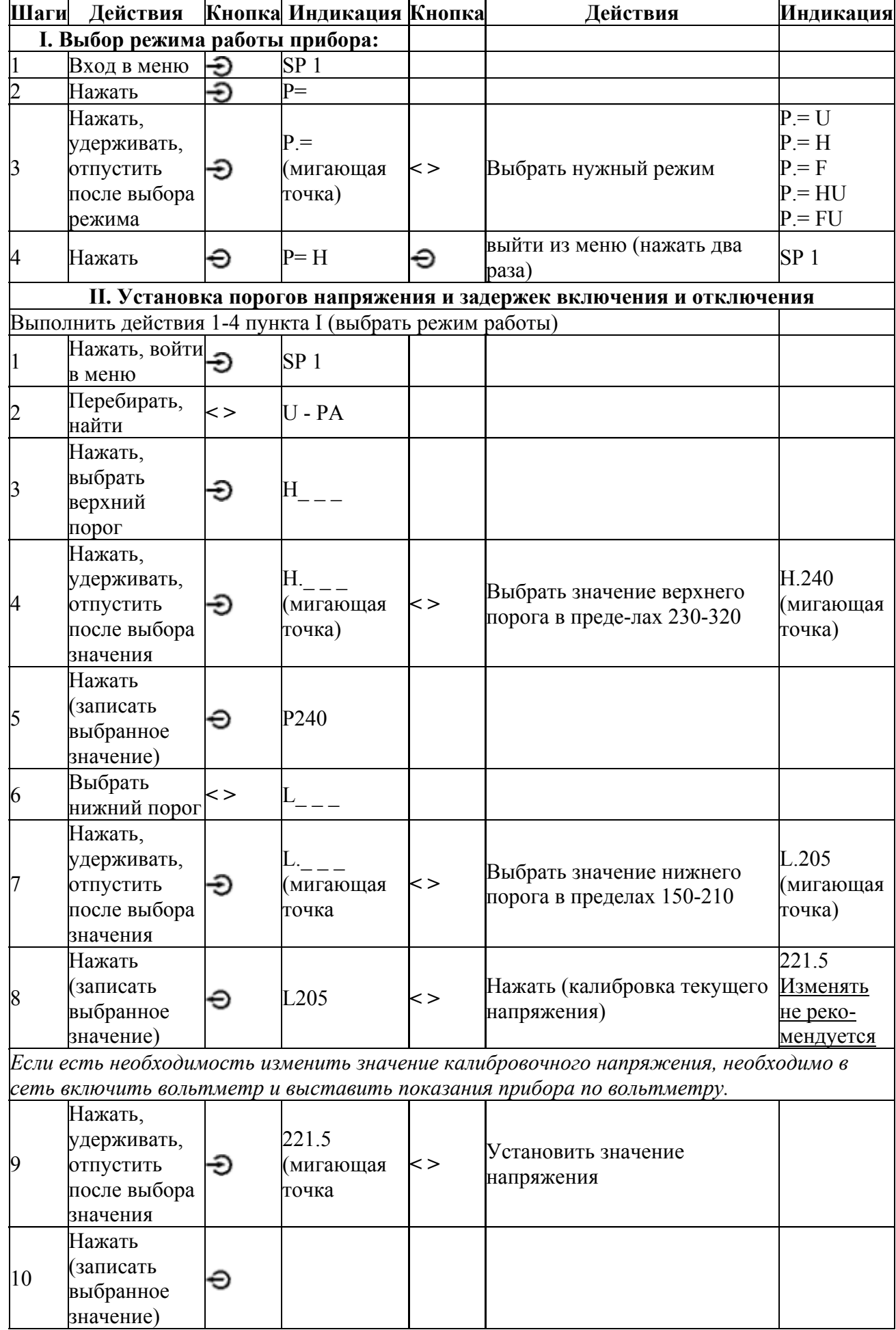

Внимание! Значение задержек включения и отключения нагрузки задаются в десятых долях секунды, т.е. справа от точки значение 10 соответствует 1 секунде и т.д.

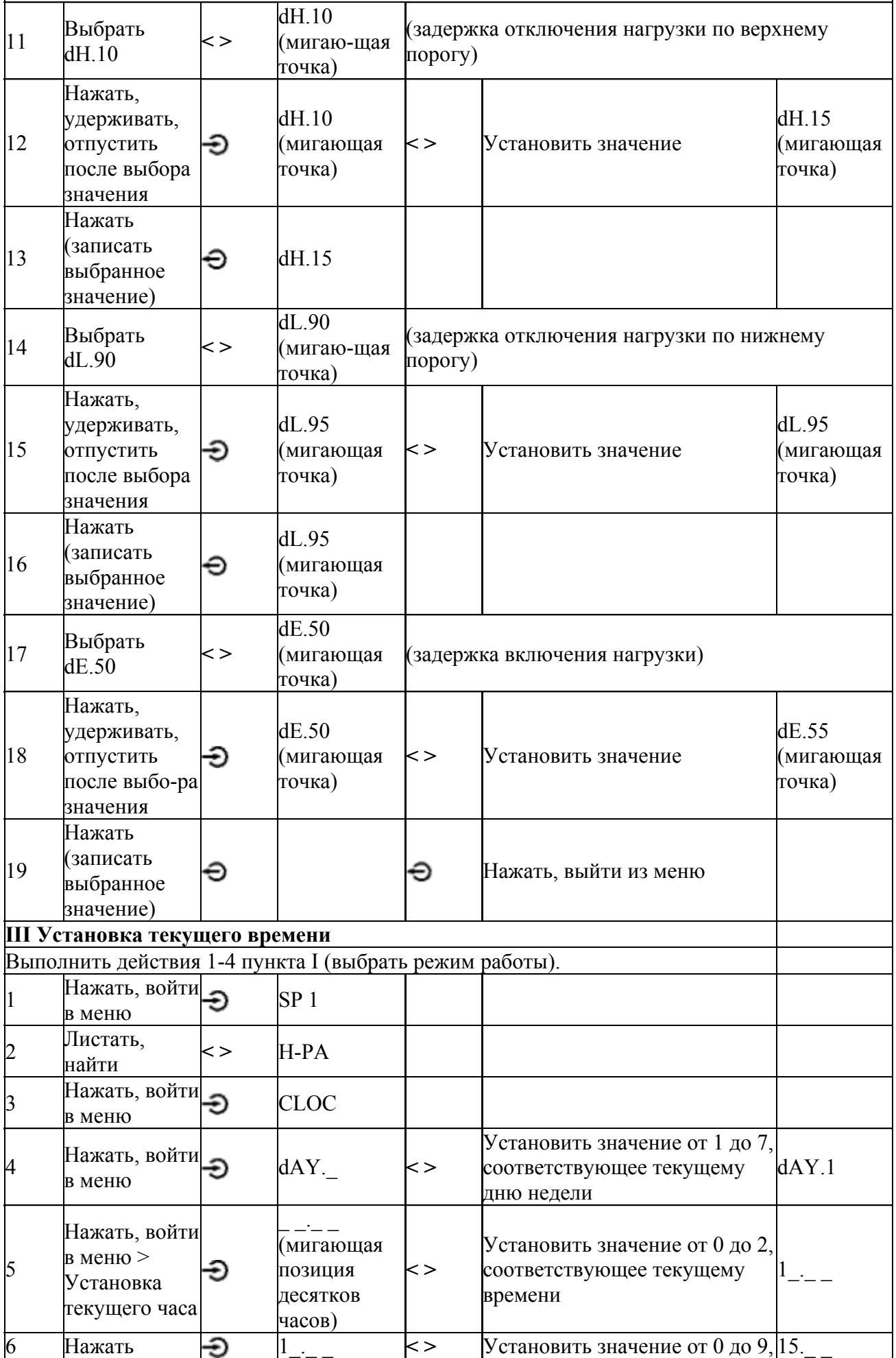

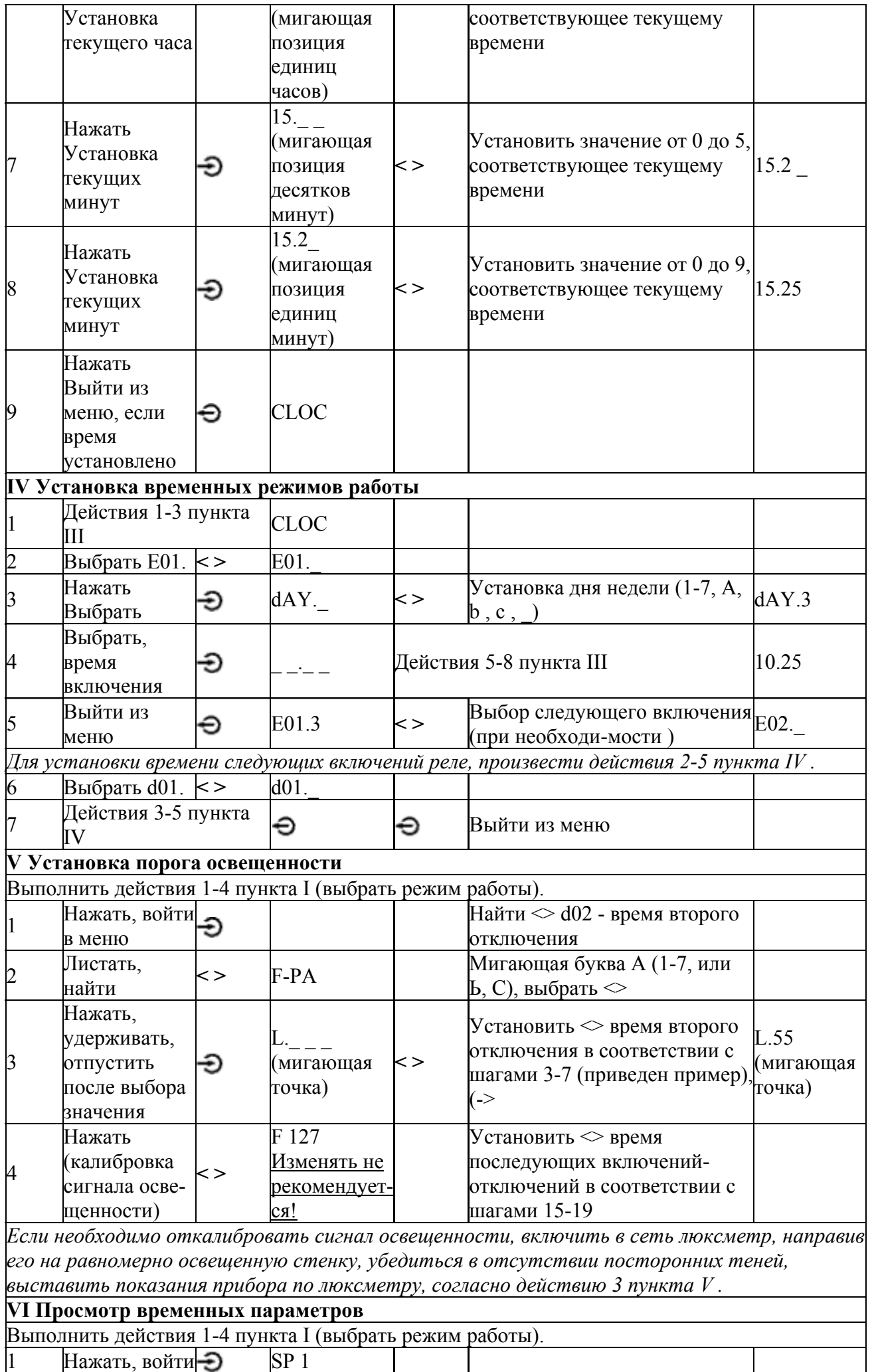

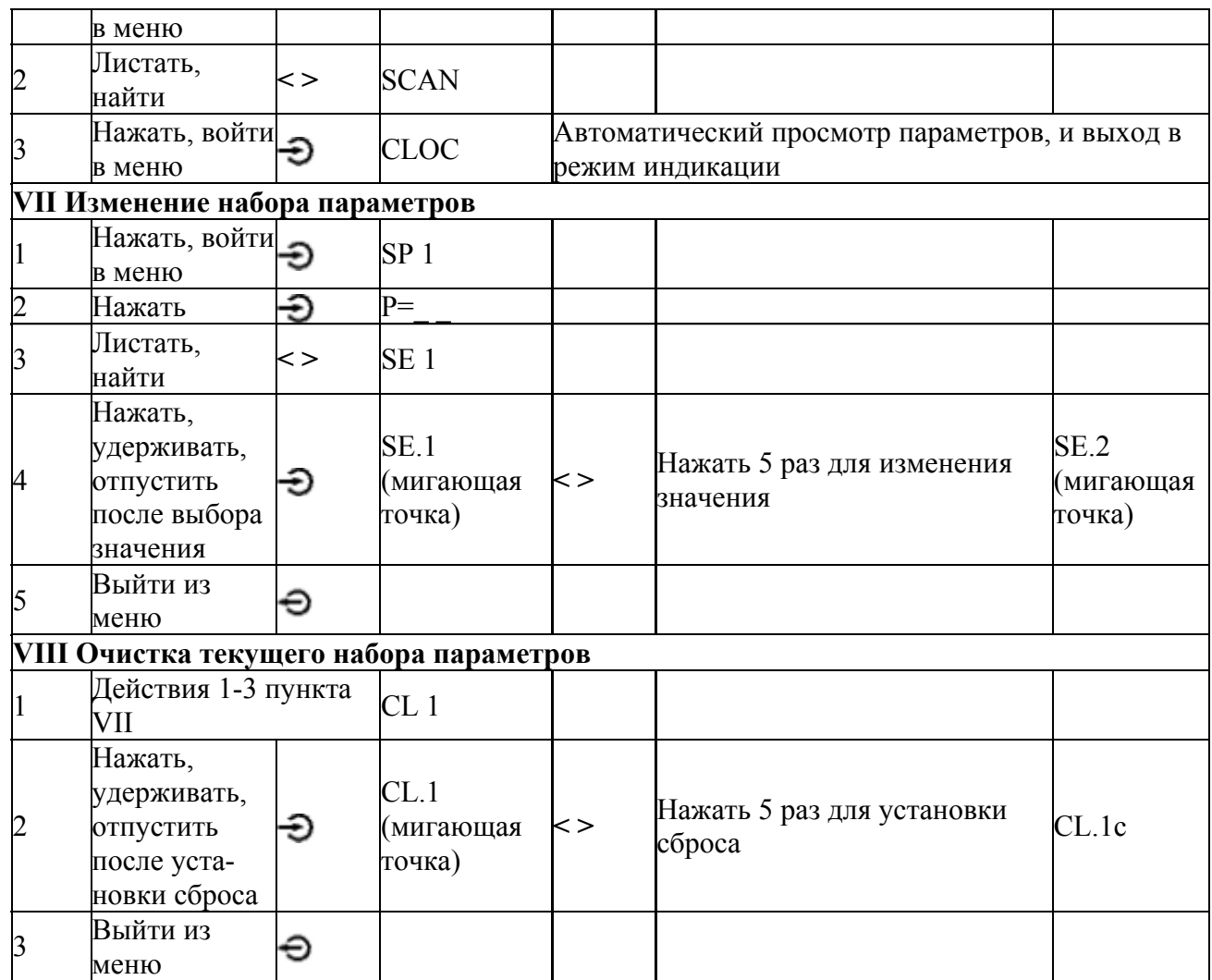

Для удобства программирования таймера требуется заранее составить план работы вашей нагрузки. Для этого воспользуйтесь следующей таблицей:

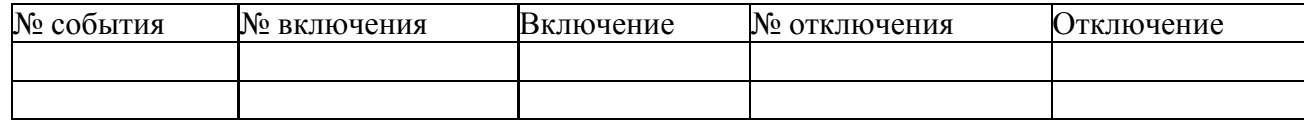

#### Схема включения

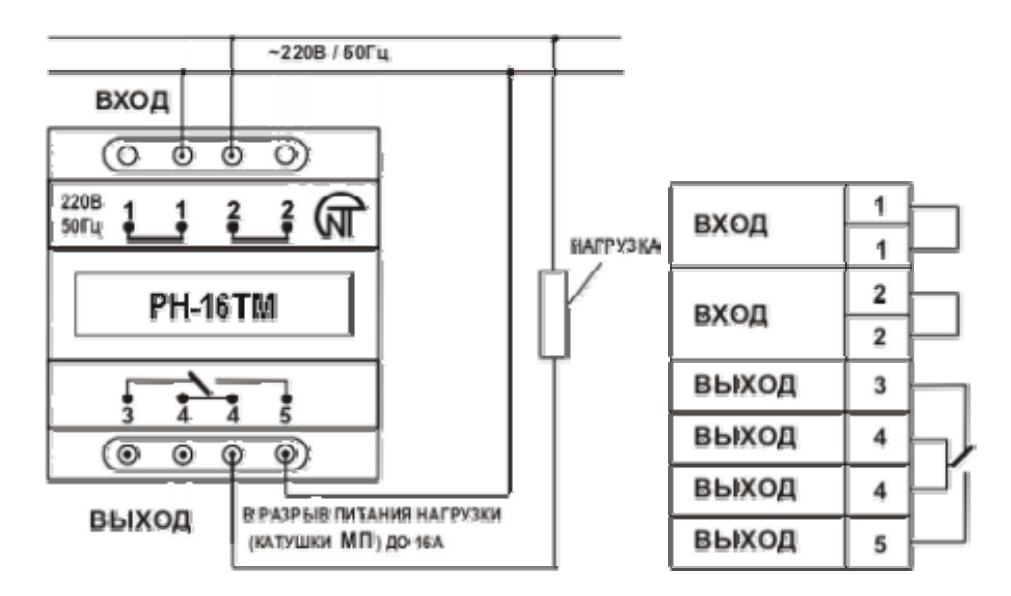